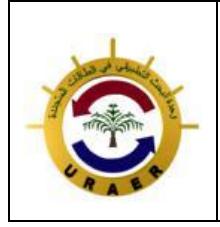

**Unité de Recherche Appliquée en Energies Renouvelables, Ghardaïa – Algeria 24 - 25 Octobre 2018**

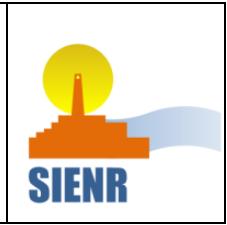

# Etude de l'Effet de la Ventilation Naturelle Transversale sur un Bâtiment Semi-Collectif dans la Région de Ghardaïa

M. Hamdani<sup>\*1</sup>, S.M.A. Bekkouche<sup>1</sup>, T. Benouaz<sup>2</sup>, M.K. Cherier<sup>1</sup>, N. Benamrane<sup>1</sup>, R. Djeffal<sup>1</sup> et A. Benkhelifa<sup>1</sup>

*<sup>1</sup>Unité de Recherche Appliquée en Energies Renouvelables, URAER, Centre de Développement des Energies Renouvelables,* 

*CDER, 47133, Ghardaïa, Algeria <sup>2</sup>LAT, Laboratoire d'Automatique de Tlemcen, Université de Tlemcen 13000, Tlemcen, Algeria \*hamdanimaamar@yahoo.fr*

*Abstract*— **Une modélisation thermo-aéraulique avancée a été réalisée pour étudier convenablement le confort thermique et les échanges entre les différentes zones à l'intérieur d'un bâtiment. Les démarches suivies permettent un temps de calcul raisonnable et réduit. Le modèle numérique décrivant les systèmes de conditionnement d'air est présenté, le couplage thermoaéraulique complet, en utilisant TRNSYS et CONTAM nous a permis d'étudier et de trouver les niveaux de consommations optimales de fonctionnement de ce type de bâtiment.**

*Mots clés* **- Ventilation – Coefficients de pression – Ambiances intérieures – Simulation numérique.**

### **INTRODUCTION**

Le secteur du **bâtiment est** le plus grand consommateur d'énergie. Pour réduire cette consommation, cela passe par une amélioration des performances de l'enveloppe du bâtiment et l'utilisation de quelques techniques passives. Dès lors, la ventilation devient l'un des points clé à prendre en compte pour le contrôle des flux d'air transitant l'habitat et assurer la dissipation de la chaleur intérieure pendant la période des surchauffes.

La ventilation naturelle n'est abordée que par rapport aux effets du vent. Il est donc important de connaître le comportement des écoulements d'air dans les bâtiments, de manière à pouvoir les intégrer dans une démarche globale visant à rendre les bâtiments performants et confortables. Le lien entre les effets du vent et la répartition de l'air au sein du bâtiment est effectué par les ouvertures (liens aérauliques), qui vont canaliser l'écoulement fluide. En fonction de la taille des ouvertures, l'écoulement d'air, en particulier sa direction.

En effet, dès la conception l'utilisation d'outils informatiques simplifiés pour la prédiction des débits devient indispensable, il faut également introduire des paramètres source d'erreur, le coefficient de décharge (Cd) et les coefficients de pressions (Cp). Pour estimer les débits d'infiltration en conditions naturelles, il est également nécessaire de déterminer la différence de pression de part et d'autre de chaque orifice.

Le couplage dynamique entre CONTAM et TRNSYS tient compte de deux aspects prépondérants : la dynamique des fluides et la thermique du bâtiment. Les températures de surface déterminées par le logiciel de simulation thermique TRNSYS seront utilisées comme conditions aux limites dans la simulation aéraulique par CONTAM. D'autre part, les débits déterminés par le logiciel de dynamique des fluides seront utilisés pour le calcul de l'équilibre thermique de la zone située entre les parois et l'intérieur du bâtiment. Une première modélisation thermique sous TRNSYS permet de déterminer les températures de surface et les flux thermiques à l'intérieur de la lame d'air. Une deuxième simulation sous le logiciel CONTAM détermine le débit d'air, la température moyenne et le coefficient de convection à l'intérieur de chaque zone. Ces valeurs seront réinjectées pour une troisième simulation dans TRNSYS. Ce couplage thermo-aéraulique entre les deux logiciels TRNSYS (thermique) et CONTAM (aéraulique) aide à la réalisation d'une étude paramétrique sur l'influence de la perméabilité de la façade en fonction des matériaux de constructions, de la vitesse du vent, de son orientation et sur les besoins énergétiques du bâtiment. Le comportement thermique du bâtiment, heure par heure, sera modélisé grâce au caractère instationnaire des conditions aux limites imposées (température extérieure, rayonnement solaire, vitesse de vent, pression, direction du vent, humidité etc.) et aux propriétés constructives du bâtiment (masse thermique, etc.).

La première partie de l'étude consiste à définir et à évaluer les paramètres d'enveloppe et de ventilation qui affectent la consommation d'énergie et le confort thermique de ce type de bâtiment.

À travers des modèles développés (multizone et zonal) sur un bâtiment, nous présentons l'impact de différents scénarios possibles pour une ventilation naturelle sur l'évolution des températures des différentes zones de notre habitat.

Cette modélisation thermo aéraulique est appliquée à un bâtiment existant. L'exploitation du modèle, dont les résultats sont confrontés aux mesures, et des études paramétriques

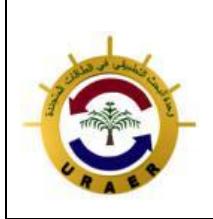

**Unité de Recherche Appliquée en Energies Renouvelables, Ghardaïa – Algeria 24 - 25 Octobre 2018**

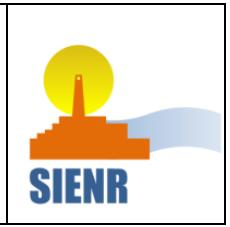

permettent de démontrer l'efficacité de stratégies de ventilation naturelle nocturne.

### CHOIX DE L'OUTIL DE SIMULATION

Les codes spécialisés sont des outils numériques détaillés et sophistiqués, issus d'une connaissance fine des phénomènes physiques (dynamique des fluides, thermique, lumière, etc.). Ils permettent d'évaluer les besoins énergétiques d'un bâtiment de manière plus précise. Il s'agit de programmes qui calculent et étudient l'évolution temporelle du bilan énergétique d'un bâtiment sur des pas de temps faibles (inférieurs à une heure), à partir  $\frac{d^2u}{dx}$  description fine du bâtiment, de ses équipements et de scénarios de fonctionnement. Parmi les logiciels existants, le plus largement validé est l'outil TRNSYS, développé depuis 1975 par un groupement international de laboratoires de recherche et d'universités (Solar Energy Laboratory de l'Université du Wisconsin-Madison, le CSTB, la société Transolar) [04].

Nous avons choisi TRNSYS17 parmi les logiciels de simulation thermique pour plusieurs raisons. D'abord TRNSYS17 n'est pas un logiciel dédié uniquement à l'étude du comportement thermique du bâtiment, il est plutôt un solveur de systèmes d'équations, capable de réaliser des simulations dynamiques. Il est basé sur une approche modulaire et permet de créer de nouveaux modèles et d'y intégrer en plus ceux de la bibliothèque. La bibliothèque contient quelques 50 familles de composants permettant de simuler, en régime transitoire, les bâtiments (mono ou multizonal), les systèmes de chauffage et de climatisation. En plus, la nouvelle version TRNSYS17 permet d'appeler des programmes de langage MATLAB et ensuite les coupler avec les autres types via un nouveau composant "type 155". Puisque nous avons utilisé MATLAB pour l'écriture des différents programmes, cela facilite leur intégration et leur couplage avec les différents types de TRNSYS17. Ainsi le couplage entre les types  $56 \text{ (modele}$  de thermique du bâtiment) et 97 (modèle aéraulique) de TRNSYS, les sorties des modèles aérauliques servent directement de données d'entrée au modèle thermique. Il est par exemple possible d'exporter les résultats de CONTAM vers TRNSYS. Cette approche ne permet pas d'évaluer l'interaction entre les transferts thermiques et aérauliques. Pour cette raison, on lui préfèrera un couplage synchrone [05].

### MODELISATION THERMIQUE DU BATIMENT MULTIZONE SOUS **TRNSYS**

### *A. Fonctionnement*

La simulation a été réalisée en utilisant la dernière version de TRNSYS. La création de la géométrie en 3D de l'édifice a été réalisée par le plug-in TRNSYS3D dans Google SketchUp. Le comportement thermique de la maison est

simulé à travers une modélisation transitoire multizone (type 56) avec un pas de temps de 1 heure. TRNBuild est utilisé pour saisir les informations nécessaires à la simulation de bâtiments multizones à travers la description de l'enveloppe (matériaux, épaisseur des couches et paramètres thermophysiques), les fenêtres, le chauffage/refroidissement, la ventilation, l'infiltration, les gains et le taux d'occupation de la maison (figure 1)  $[06]$ .

La simulation a été effectuée sous des conditions climatiques réelles, mesurées sur un site de régime climatique aride correspondant à la ville de Ghardaïa (l'année 2013). Les paramètres mesurés sont : la température, l'humidité, le rayonnement solaire global, la vitesse et la direction du vent. Ce type de modélisation consiste à subdiviser la maison en plusieurs zones thermiques (figure 3) afin de simuler la température moyenne dans chaque zone. Face à ces objectifs, nous avons défini six zones pour le RDC et l'étage. Concernant la température du sol, nous avons opté un maillage sur SketchUP en gardant les mêmes zones thermiques pour les prélèvements des températures.

|                           | ♣ TRNBuild Navigator                                                                                                    | $\Sigma$<br>------ |
|---------------------------|----------------------------------------------------------------------------------------------------|--------------------|
|                           | 80                                                                                                    |                    |
| Q<br>$\frac{1}{\sqrt{2}}$ | Project<br>Eŀ<br>-25<br>Comments<br>O Orientations<br>$\boxed{-1}$ Inputs<br><b>D</b> Outputs<br><b>Properties</b><br><b>Rd</b> Zones<br>E Zone: CH2<br><b>E</b> CH1<br><b>E</b> . Ve Zone: WC<br>E Zone: CH3<br><b>E</b> Engl Zone: H<br><b>El</b> . be Zone: K<br>由 C Zone: CH1R1<br><b>E</b> Cone: WCR1<br><b>El… Sol</b> Zone: HR1<br>E-G Zone: CH2R1<br><b>ED</b> Zone: KR1<br>由…be Zone: CH3R1 |                    |
|                           |                                                                                                    |                    |

Fig. 1 Interface graphique de TRNBUILD

Google SketchUp rend la description du bâtiment relativement simple (géométrie, orientation, ouvertures...). Un bâtiment dessiné sous SketchUp peut être directement importé sous TRNBUILD. Les caractéristiques des matériaux, l'occupation, l'éclairage, les charges électriques et les conditions météorologiques sont ensuite paramétrés directement sous TRNSYS [04].

**Unité de Recherche Appliquée en Energies Renouvelables, Ghardaïa – Algeria 24 - 25 Octobre 2018**

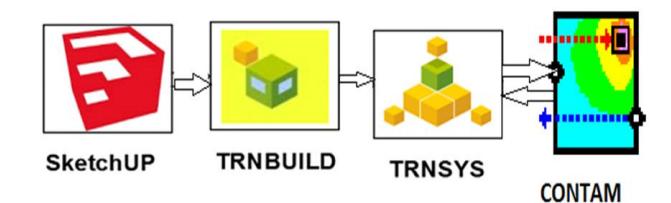

Fig. 2 Les outils de simulation - programmes auxiliaires dans l'interaction avec TRNSYS

### *B. Google SketchUp*

Le bâtiment peut-être modélisé par Google SketchUp, un logiciel de dessin gratuit capable de créer des modèles en trois dimensions. Grâce au plug-in Open Studio, il est possible d'exporter des fichiers créés sous Google SketchUp dans TRNSYS mais aussi d'importer des fichiers créés sous TRNSYS afin de les visualiser sous Google SketchUp. On peut ainsi observer les différentes pièces sous différents angles. En résumé, Google SketchUp offre une visualisation du bâtiment et les différents ombrages [05].

- ➢ La première étape consiste à modéliser ou importer la géométrie du bâtiment. Elle peut être réalisée de différentes manières [06] :
	- ✓Création de la géométrie par dessin en 3D avec le module complémentaire SketchUp de TRNSYS (génération d'un fichier \*.idf),
	- ✓Création de la géométrie par dessin en 3D avec le module complémentaire Open Studio (génération d'un fichier \*.osm ou \*.idf),
	- ✓Importation d'un fichier \*.ifc dans SketchUp avec le module complémentaire IFC Converter,
	- ✓Utilisation d'un convertisseur \*.ifc à \*.idf (en cours de développement par la NREL).

Google SketchUp est un logiciel qui présente de nombreux avantages notamment au niveau de la facilité d'utilisation de son interface de présentation ainsi que les multiples opportunités offertes pour la présentation du modèle. Sa versatilité en fait aujourd'hui un outil utilisé par de nombreux champs d'étude, il est possible de modifier l'affichage des différents volumes présents dans le monde 3D. Ainsi, il est possible de décider de rendre opaques ou transparents les volumes thermiques dessinés mais également de rendre opaques, transparents ou mêmes invisibles les éléments d'environnement importés. L'ensemble de ces options est accessible dans le menu, en cochant les différentes options possibles.

➢ La deuxième étape consiste à passer du modèle géométrique au modèle énergétique par l'exportation de notre plan au TRNBUILD

Nous devons spécifier l'orientation de notre bâtiment par rapport au Nord.

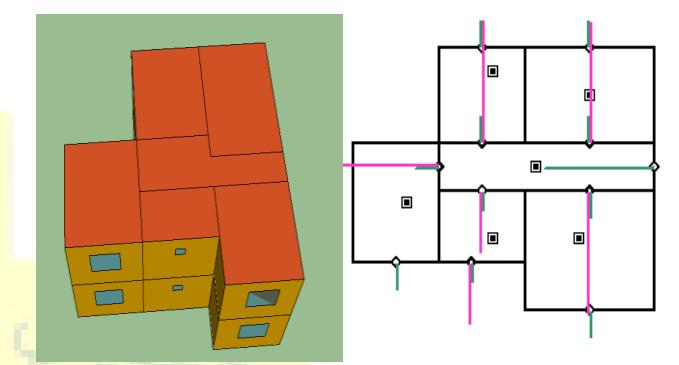

Fig. 3 Maquette numérique du bâtiment et répartition des différentes zones

Par défaut, l'axe du Nord est non visible. Pour l'afficher, il faut aller dans le menu par le bouton situé à droite de la fenêtre et on peut par la suite modifier les orientations [06].

Avec l'apparition de SketchUp, les informations géométriques seront centralisées et structurées dans un seul support, il présente une réelle opportunité pour effectuer automatiquement une passerelle entre la définition géométrique d'un projet et l'outil de simulation thermique dynamique [07].

# *C. TRNBuild*

Pour la simulation thermique, nous allons nous servir du Type 56 dans la bibliothèque TRNSYS, ce type correspond au module de bâtiments multizones. Le Type 56 est très particulier parce qu'il possède sa propre interface de gestion des données nommée TRNBuild. C'est un logiciel de prétraitement des données qui permet de rentrer toutes les caractéristiques du bâtiment : dimensions des parois, caractéristiques des matériaux…etc.

Dans le modèle correspondant au Type 56, le bâtiment est représenté par un ensemble de nœuds modélisant des pièces ou des zones thermiques (groupement de pièces) [6]. Les bâtiments étudiés peuvent être décomposés en plusieurs zones distinctes. Une zone correspond à une page d'interface à compléter (figure 3) [6]. Le projet étudié est une maison type construite à Ghardaïa avec des matériaux locaux et d'une surface habitable à environ 72 m².

Pour ce faire, il faut définir les zones, et pour chacune d'elles, définir les parois (opaques et vitrées), c'est-à-dire leurs compositions et leurs orientations, spécifier les gains, les infiltrations, la ventilation, le chauffage, la climatisation, le confort et l'humidité. Le logiciel propose une librairie sur les matériaux utilisés avec les paramètres correspondants : conductivités, capacités thermiques, épaisseurs, ce qui vous

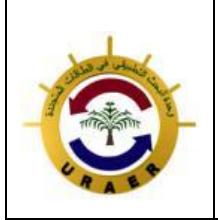

**Unité de Recherche Appliquée en Energies Renouvelables, Ghardaïa – Algeria 24 - 25 Octobre 2018**

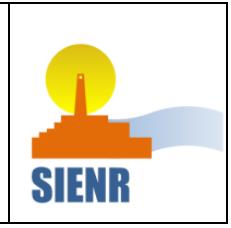

donne la densité et d'autres paramètres thermo physiques comme le montre la figure suivante :

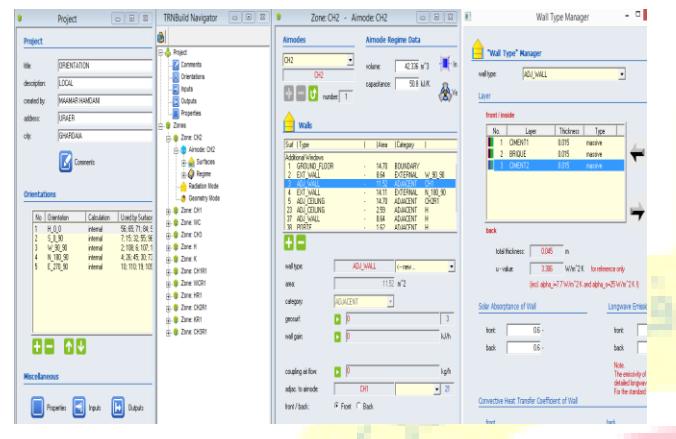

Fig. 4 Panneau d'entrée, propriétés des zones et paramètres de calcul

### MODELISATION MULTIZONE DES ECHANGES AERAULIQUES

En complément de notre approche, nous proposons dans cet article une approche numérique permettant de prédire à long terme les performances énergétiques sur site. Le modèle utilisé est issu du couplage d'un modèle thermique "TRNSYS" et d'un modèle aéraulique "CONTAM" du bâtiment dont l'approche se veut multizone. Il nous permet également de tester d'autres stratégies de confort thermique selon différents scénarios d'orientation, différents climats ou tout autre paramètre du modèle (exposition, isolation, matériaux, vitrage...etc.).

Parmi les modèles multizones les plus récents et les plus complets, nous pouvons citer, pour les modèles aérauliques, CONTAM, et pour les codes thermiques (énergétiques) TRNSYS. Le module type 56 ne permet pas de calculer les échanges aérauliques entre les différentes zones d'un bâtiment ainsi que les infiltrations de l'extérieur, il les considère comme des entrées. Or l'échange aéraulique joue un rôle important dans la détermination des conditions thermiques, surtout dans les bâtiments naturellement ventilés en été où les infiltrations par ouverture des fenêtres constituent le seul moyen de rafraîchissement. Les différents débits d'échange d'air doivent être connus avec précision pour pouvoir les fournir au type 56 en entrée à chaque pas de temps.

### PROTECTIONS SOLAIRES ET FERMETURES

En été, la chaleur reçue peut être source d'inconfort. En interposant un écran entre le rayonnement solaire et l'ambiance intérieure, les protections solaires et les fermetures réduisent le flux solaire directement reçu par les occupants.

En hiver ou demi-saison, ces apports naturels gratuits sont intéressants car ils permettent de réduire la consommation de chauffage du bâtiment. Le caractère mobile des protections

solaires et des fermetures permet de doser au mieux, selon la saison et les conditions climatiques, la part de rayonnement transmis et de garantir le confort d'utilisation. Pour la limitation des déperditions thermiques, la conservation de la température ambiante de la pièce est très importante et ceci doit se faire notamment par la réduction de ces déperditions et de l'effet de la "paroi froide" au niveau des vitrages. A cet effet, l'utilisation de protections solaires ou de fermetures est une solution pour garantir le confort d'hiver. Au niveau des protections solaires, toutes les menuiseries sont équipées de volets. Les fenêtres ont toutes été conçues de manière identique sur les deux étages et pour les deux climats, nous avons des simples vitrages.

### **Fermeture des volets**

Toutes les fenêtres sont équipées de volets en bois, qui occultent 100% des rayonnements quand ils sont fermés. Dans certaines des modélisations effectuées, on considère que les habitants les ferment pendant la journée lorsque l'ensoleillement incident dépasse 300 W/m<sup>2</sup>. C'est un des paramètres dont on étudie l'influence sur le confort d'été dans les simulations qui concernent l'étude paramétrique.

### **Ouverture des fenêtres**

La maison ne dispose pas de ventilation mécanique, nous ne pouvons agir que sur la ventilation naturelle. Les périodes propices au rafraîchissement passif sont cependant bien identifiées en climat saharien (amplitude thermique importante entre le jour et la nuit). Ce type d'ouverture de fenêtres quotidienne, indépendante des conditions de température intérieures et extérieures sera pris en compte dans toutes les simulations.

La ventilation naturelle par l'ouverture des fenêtres pour le rafraîchissement en cas de surchauffe est un des paramètres dont on étudie l'influence sur le confort d'été. Cette ventilation a été programmée de cette façon :

### ✓Ouvertes par 1

## ✓Fermées par 0

Pendant la journée dans les zones exposées au soleil, lorsqu'elles sont occupées et si la température intérieure est supérieure à la température extérieure, alors les utilisateurs ouvrent les fenêtres et profitent de la fraîcheur extérieure. Dans la nuit, on considère que les habitants ouvrent un pan de leur fenêtre et le laissent ouvert toute la nuit.

Nous avons donc considéré les scénarios suivants pour l'ouverture des fenêtres selon le tableau I

TABLEAU II

LES DIFFERENTS SCENARIOS DES VOLETS POUR LA JOURNEE ET LA NUIT.

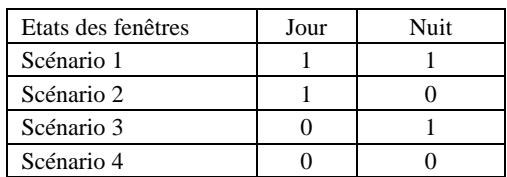

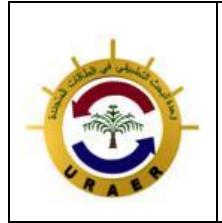

**Unité de Recherche Appliquée en Energies Renouvelables, Ghardaïa – Algeria 24 - 25 Octobre 2018**

La figure 5 décrit l'évolution de la température de l'air intérieur du séjour en tenant compte des débits de l'air entrant qui traverse les fenêtres pendant une période en fonction des scénarios proposés.

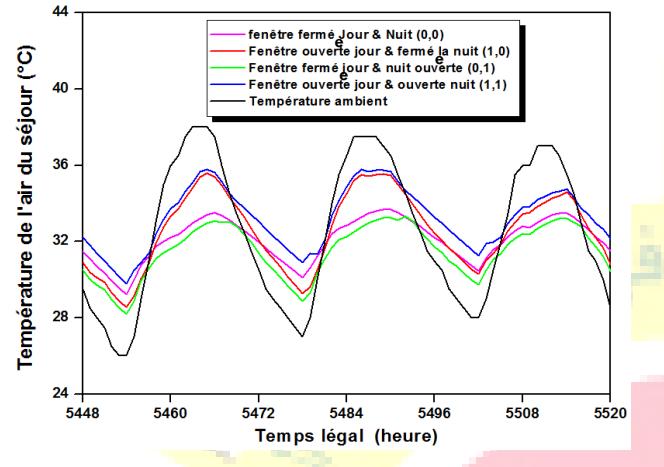

Fig. 5 Température de l'air intérieur du séjour en fonction des scénarios d'ouverture des fenêtres

Les résultats obtenus sont tout à fait raisonnables. Le troisième scénario (fermeture des fenêtres le jour et ouverture nocturne) apporte le meilleur compromis du confort, il permet de profiter de la *fraîcheur* nocturne de l'air extérieur par une ventilation naturelle.

### **CONCLUSION**

Cet article présente une étude théorique visant à démontrer le précieux rôle de la ventilation naturelle de l'espace intérieur pendant la nuit, la porte et la fenêtre seront sur deux différentes parois opposées. Cette ventilation a été programmée pour éliminer l'échange par ventilation avec l'air extérieur, les fenêtres et la porte seront fermées pendant le jour, ouvertes la nuit (l'heure ou la fenêtre et la porte seront fermées correspond à l'heure ou Tai < Tao, dans le cas inverse correspond à l'heure où elles seront ouvertes). Nous avons montré l'intérêt de la ventilation naturelle nocturne assurée par l'ouverture comme une stratégie du rafraîchissement passif qui contribue à une réduction importante des surchauffes d'été de l'ensemble du bâtiment .Les résultats numérique ont montré que cette stratégie permet d'améliorer le confort thermique.

#### RÉFÉRENCES

- [1] B Moujalled, Modélisation dynamique du confort thermique dans les bâtiments naturellement ventilés, Thèse de Doctorat en Génie Civil, Institut des Sciences Appliquées de Lyon, 19 Janvier 2007.
- [2] B Favre, Etude de stratégies de gestion énergétique des bâtiments par l'application de la programmation dynamique, Thèse de Doctorat en Énergétique, l'Ecole Nationale Supérieure des Mines de Paris, 10 Mar 2014.
- [3] G Damien, S Jérôme, J Kévyn, V Joseph, Influence des données aérauliques sur le comportement d'un bâtiment pourvu d'une façade double-peau, IBPSA 2012.
- [4] L Arantes, l'intégration des données énergétiques dans la conception architecturale située, Thèse de Doctorat en Matériaux, Mécanique, Énergétique, Environnement, Procédés, Production, Université de Grenoble, janvier 2013.
- [5] O Marc, Etude expérimentale, modélisation et optimisation d'un procédé de rafraîchissement solaire à absorption couplé au bâtiment, Thèse de Doctorat en Spécialité Mécanique Energétique et Environnement, Laboratoire de Physique et Ingénierie Mathématique pour l'Energie et l'environnement, Université de la Réunion, Décembre 2010.
- [6] M Hamdani, Choix de l'Orientation et des Matériaux de Construction en Vue d'Améliorer les Performances Thermiques des Bâtiments, Thèse de Doctorat en Sciences Spécialité Physique Energétique, Université de Tlemcen, May 2016.
- [7] S M A Bekkouche, T Benouaz, M K Cherier, M Hamdani, N Benamrane, M R Yaiche, Thermal resistances of local building materials and their effect upon the interior temperatures case of a building located in Ghardaïa region, Construction and Building Materials 52 (2014) 59–70.
- [8] M Hamdani, S M A Bekkouche, T Benouaz, M K Cherier, A new modelling approach of a multizone building to assess the influence of building orientation in Saharan climate, Thermal Science. Vol. 19, Suppl. 2, pp. S591-S601, 2015.
- [9] M Hamdani, S M A Bekkouche, M K Cherier, N Benamrane, T Benouaz, Orientation of buildings: predictive control based on the calculation of temperature and solar direct contribution, International Letters of Chemistry, Physics and Astronomy Vol. 55 (2015) pp 96- 103.
- [10] M Hamdani, S M A Bekkouche, T Benouaz, R Belarbi, M K Cherier, Minimization of indoor temperatures and total solar insolation by optimizing the building orientation in hot climate, Engineering Structures And Technologies, Taylor & Francis: ISSN 2029-882X / eISSN 2029-8838 2014 6(3): 131–149.
- [11] S M A Bekkouche, T Benouaz, M Hamdani, M K Cherier, M R Yaiche, N Benamrane, Diagnosis and comprehensive quantification of energy needs for existing residential buildings under Sahara weather conditions, Advances in Building Energy Research. http://dx.doi.org/10.1080/17512549.2015.1119059.